# **Mississippi Management and Reporting System**

## **Department of Finance and Administration**

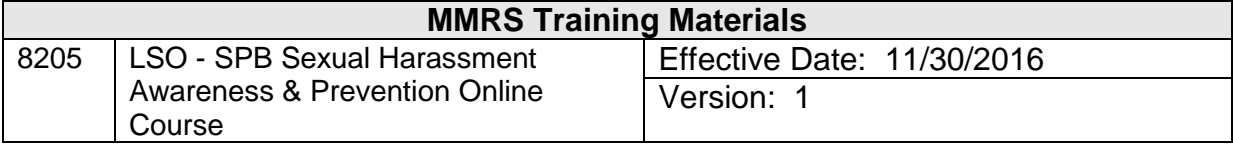

## **Contents**

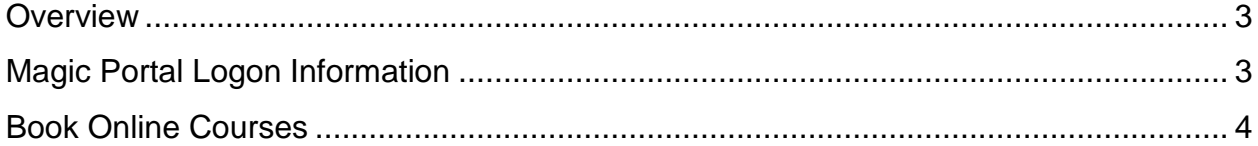

### <span id="page-2-0"></span>**Overview**

Online training courses allow employees flexibility and convenience of completing a course at their convenience. The SPB *Professional Development Online Courses* require completion of a test and survey at the conclusion of the course, while other online courses do not have that requirement.

#### <span id="page-2-1"></span>**Magic Portal Logon Information**

The website address used to access MAGIC is: [https://portal.magic.ms.gov/irj/portal.](https://portal.magic.ms.gov/irj/portal) **Note: If you have difficulty with viewing the training course, please review** *[MAGIC](http://www.dfa.ms.gov/dfa-offices/mmrs/mmrs-applications/magic-technical/)  [Technical Requirements](http://www.dfa.ms.gov/dfa-offices/mmrs/mmrs-applications/magic-technical/)* **on the MMRS website for compatibility issues***.*

If you have problems with your user ID or password, call the MMRS Call Center at 601-359- 1343. Select Option 1 (Security), Sub-option 1 (MAGIC).

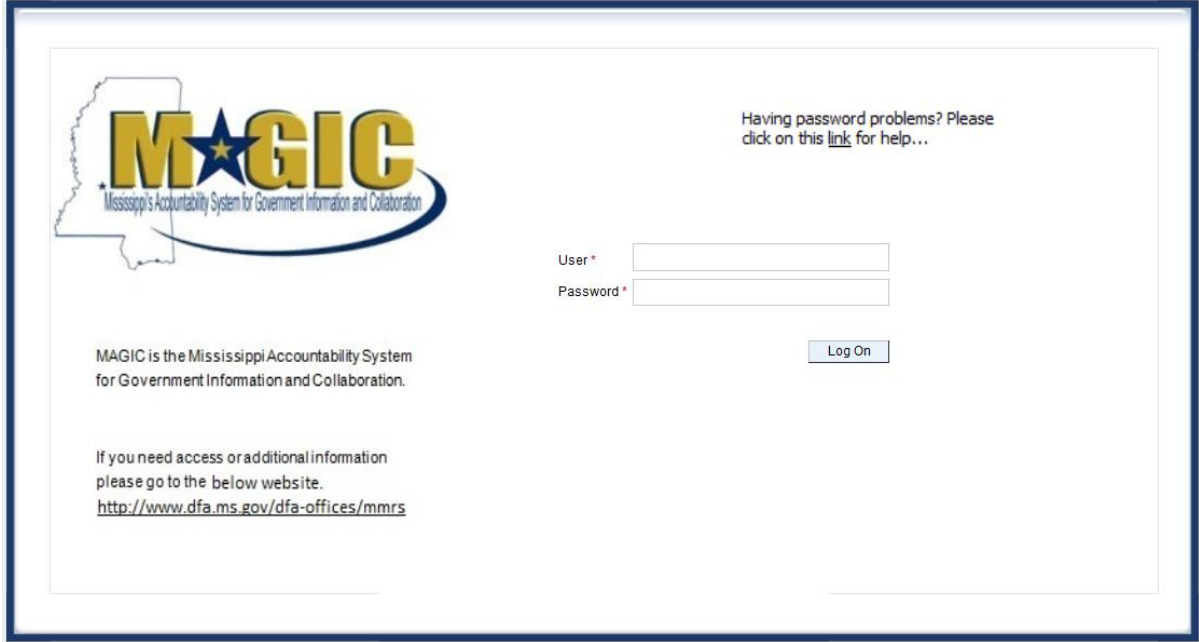

Once you log into MAGIC the following screen will appear.

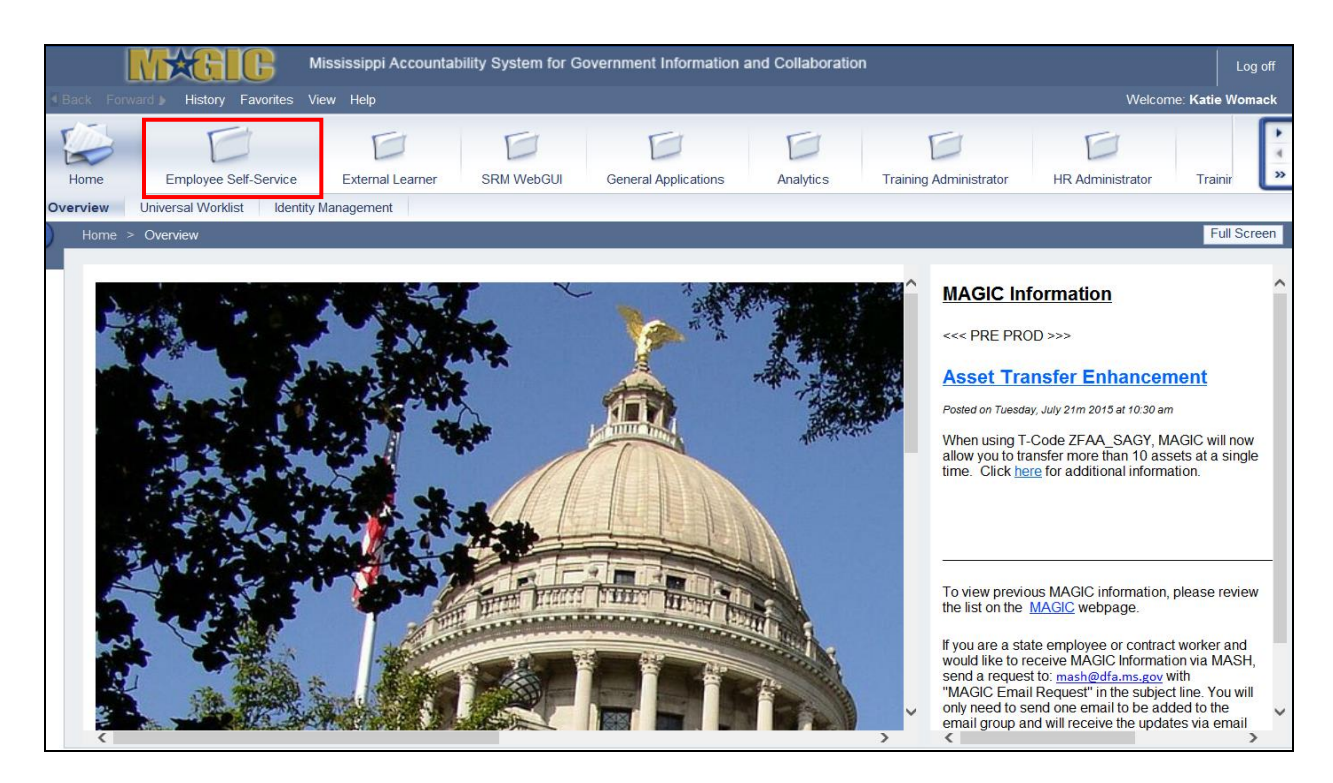

<span id="page-3-0"></span>**Book Online Courses**

*Note: All steps must be followed in order for successful completion of this course. Failure to do so will result in a Course Grade of Failed/Incomplete!!!*

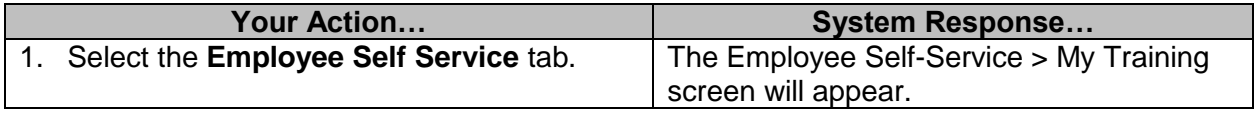

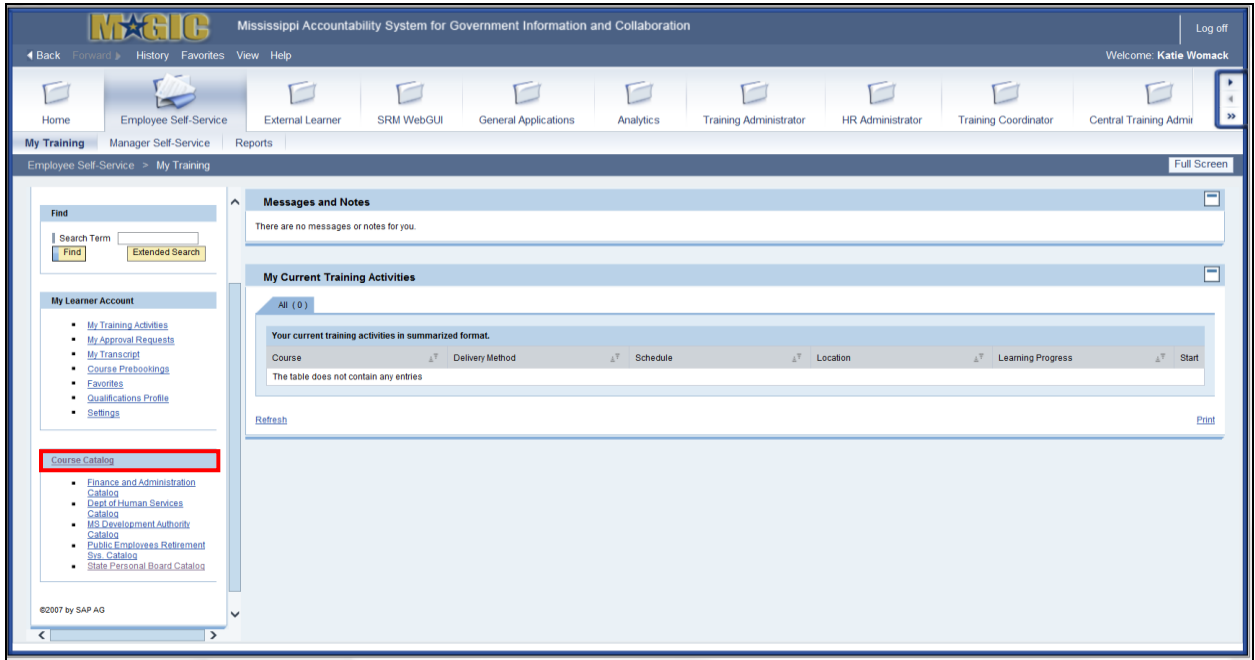

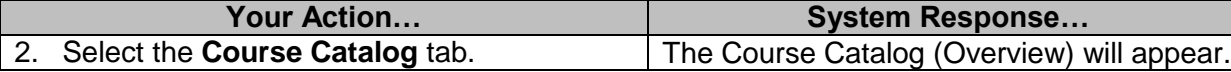

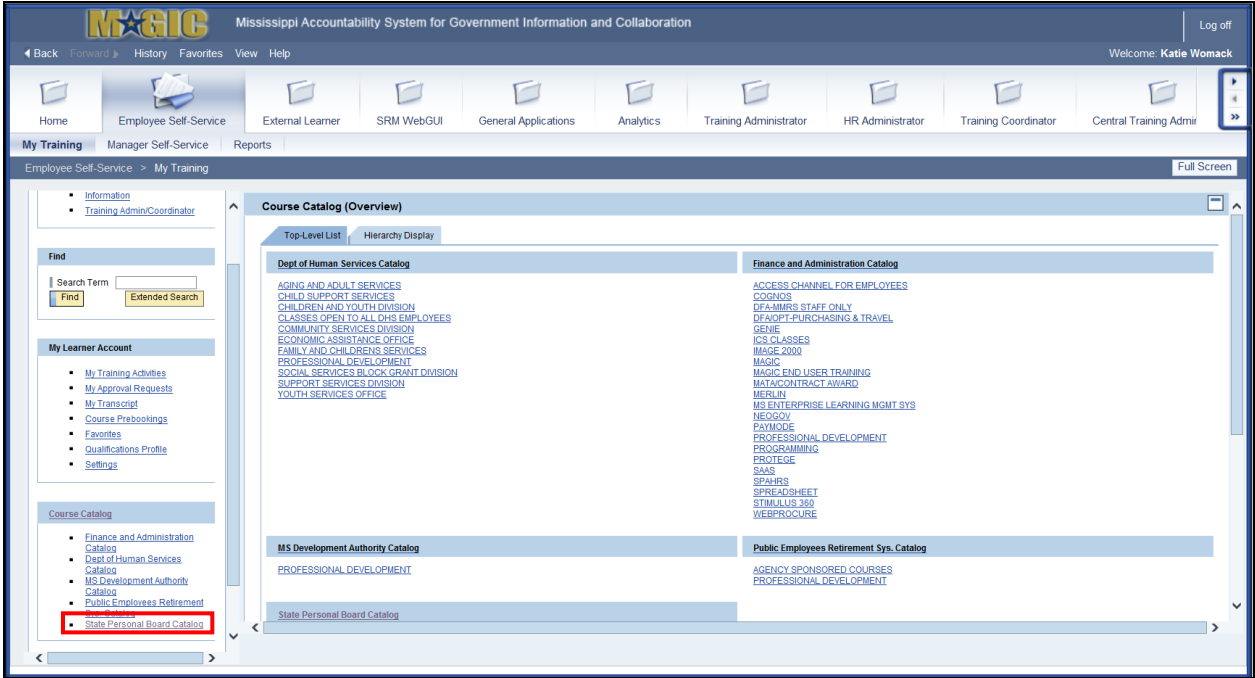

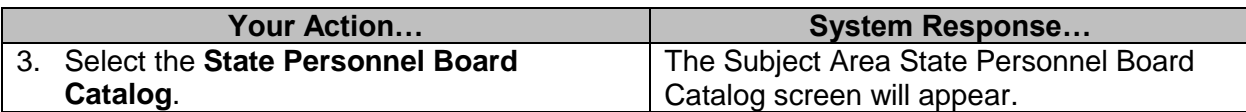

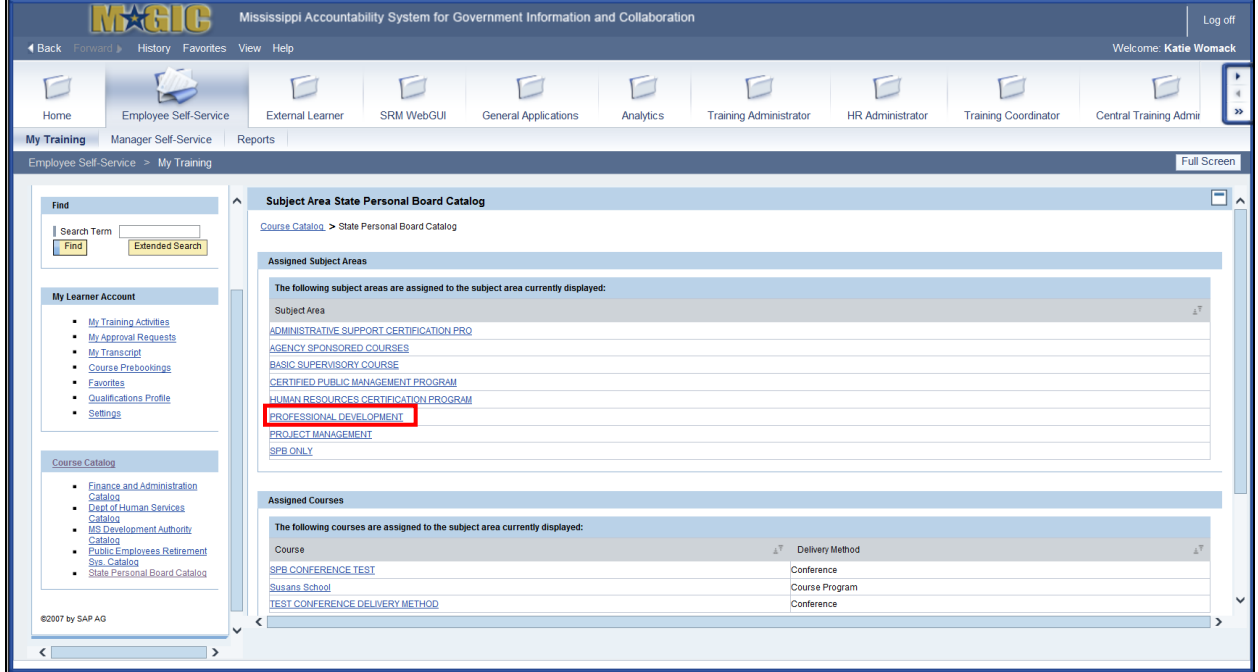

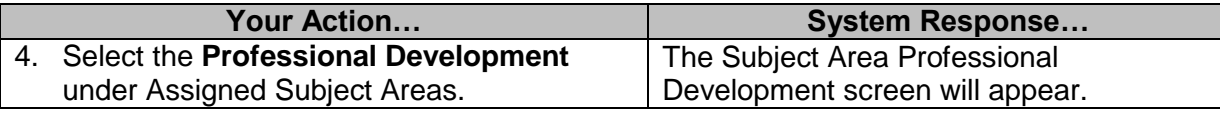

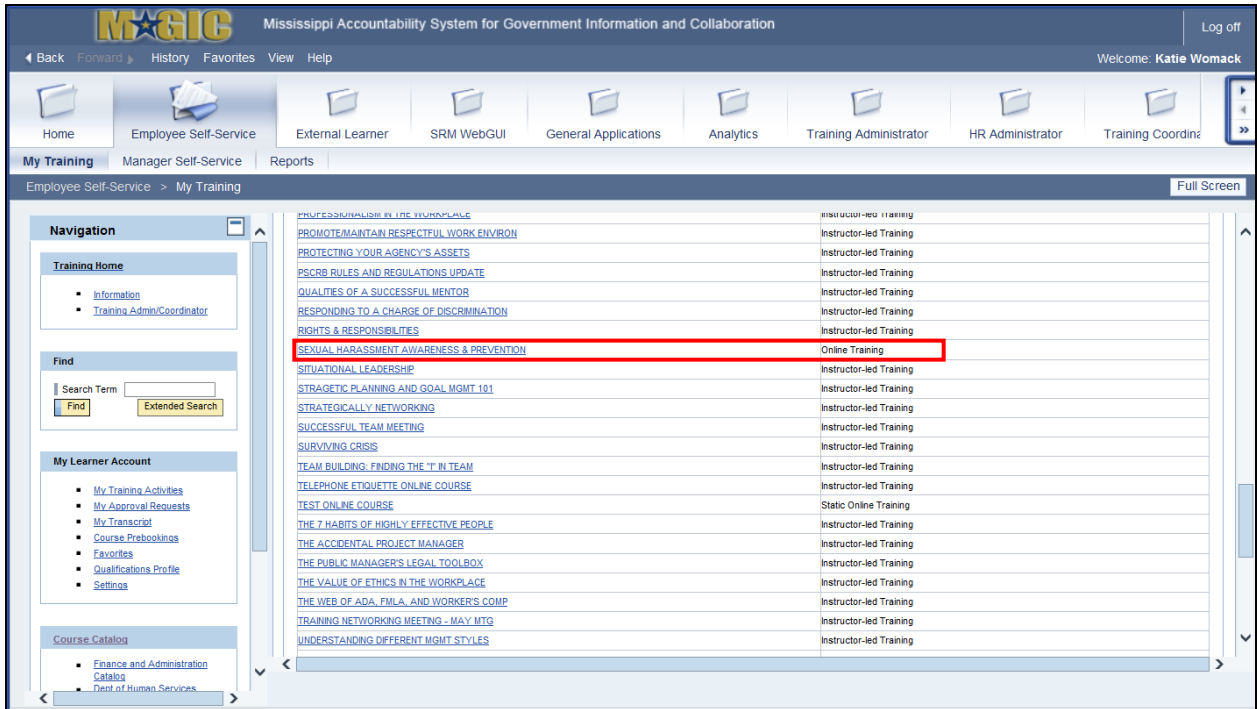

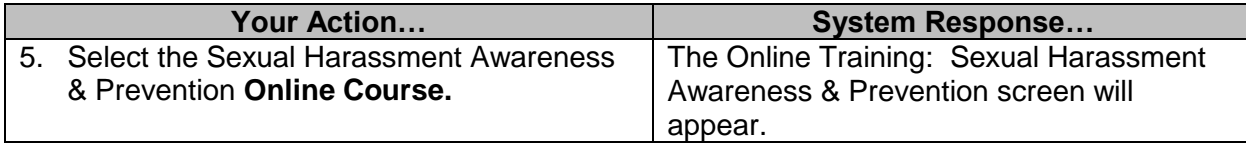

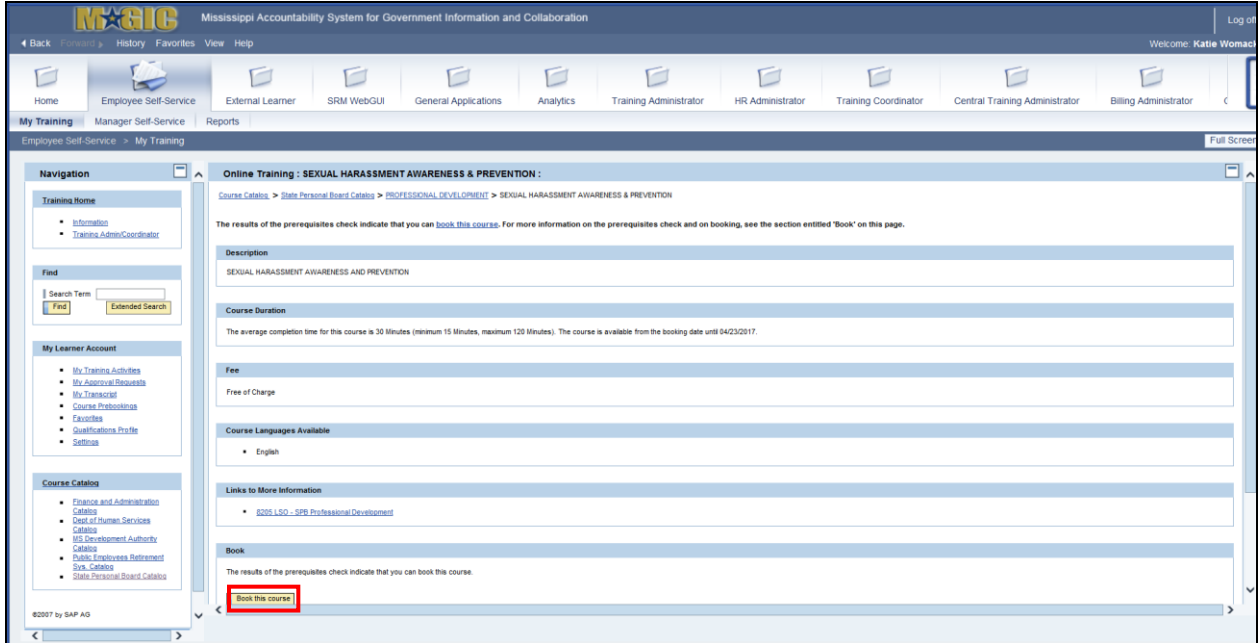

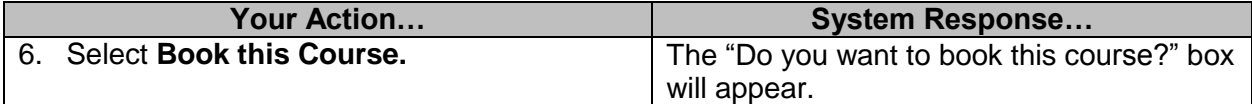

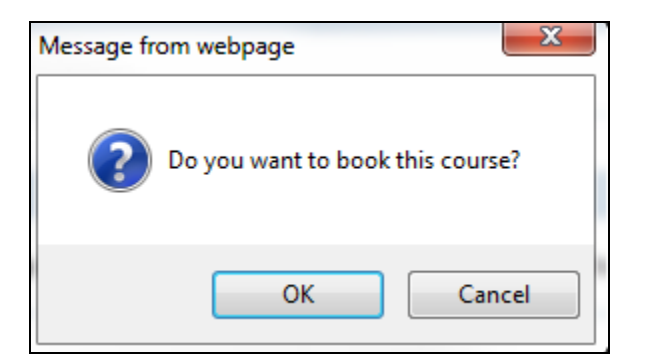

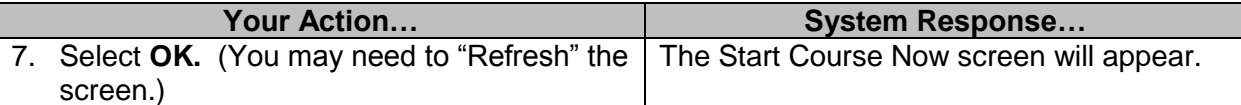

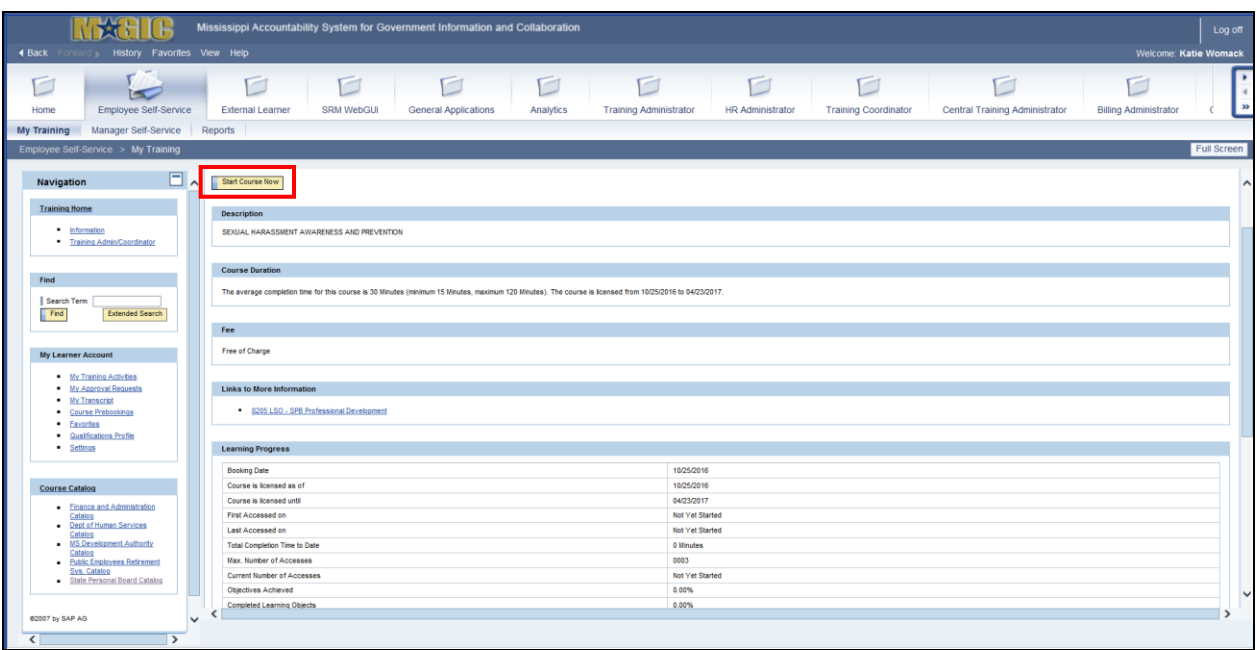

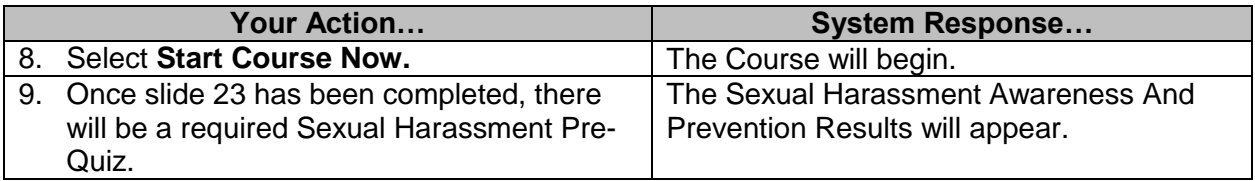

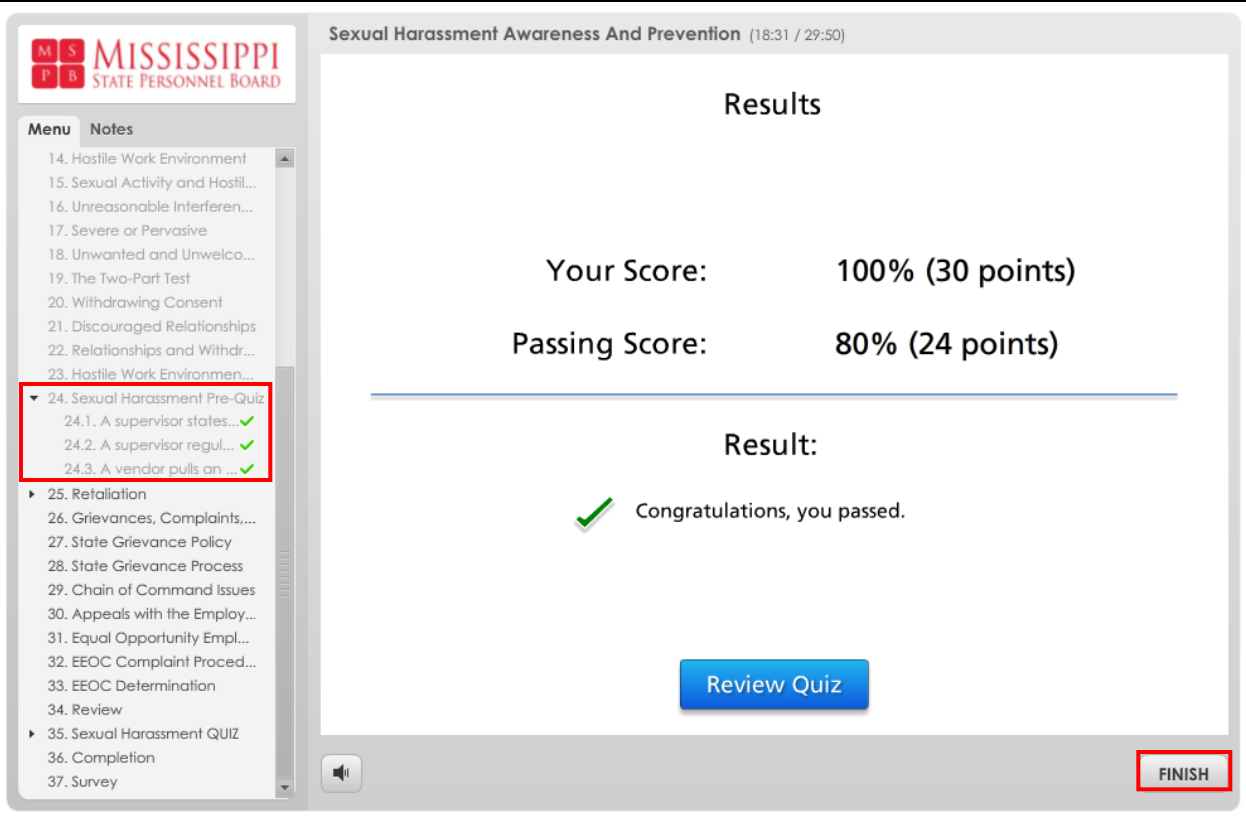

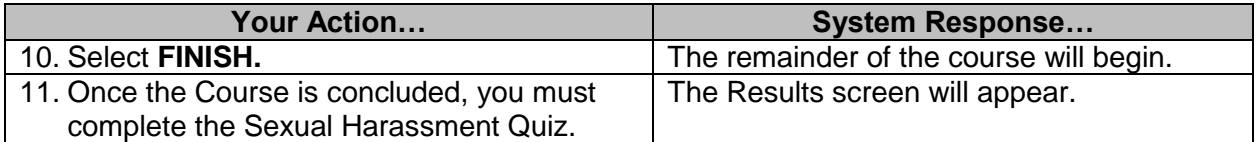

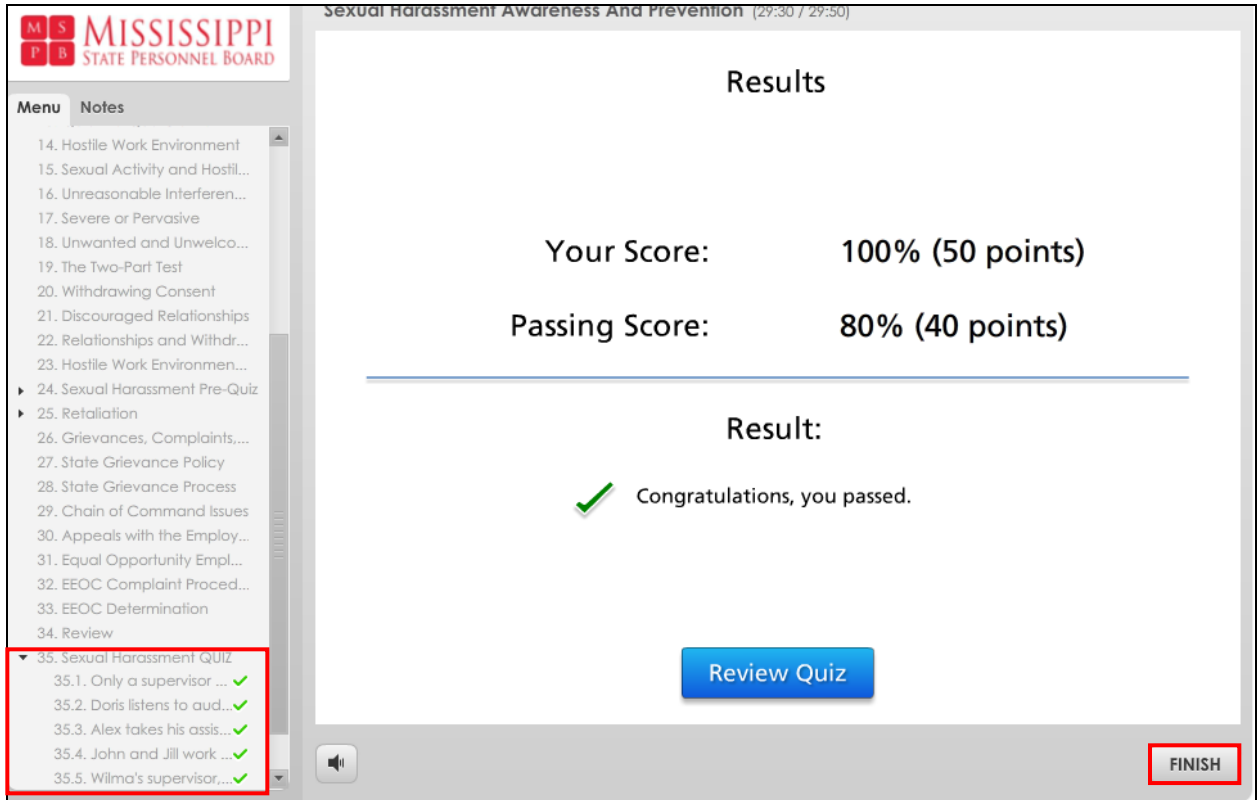

**Note***: Even though this screen displays the results of your quiz, you have not yet finished all the requirements for completion.*

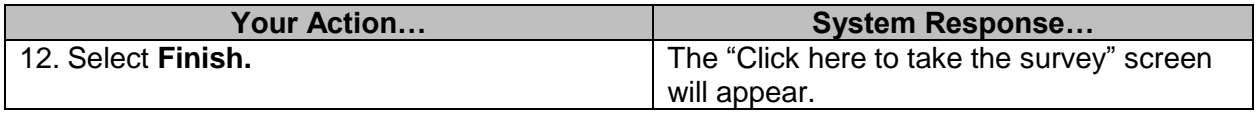

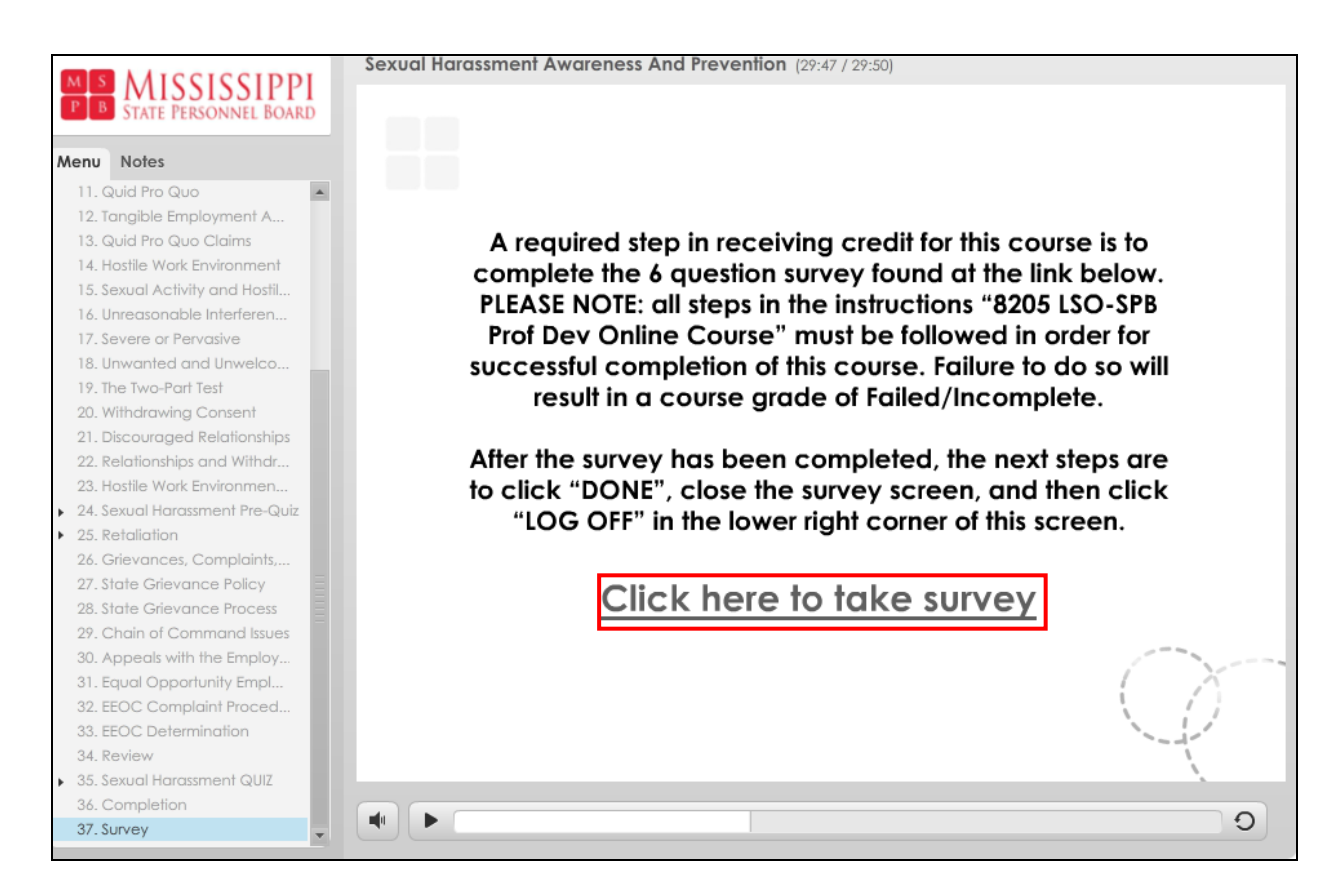

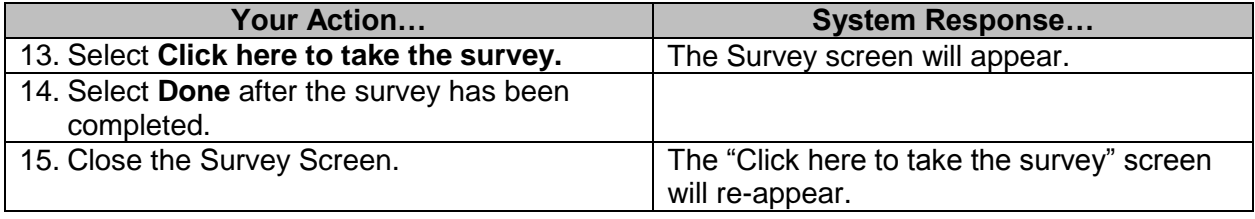

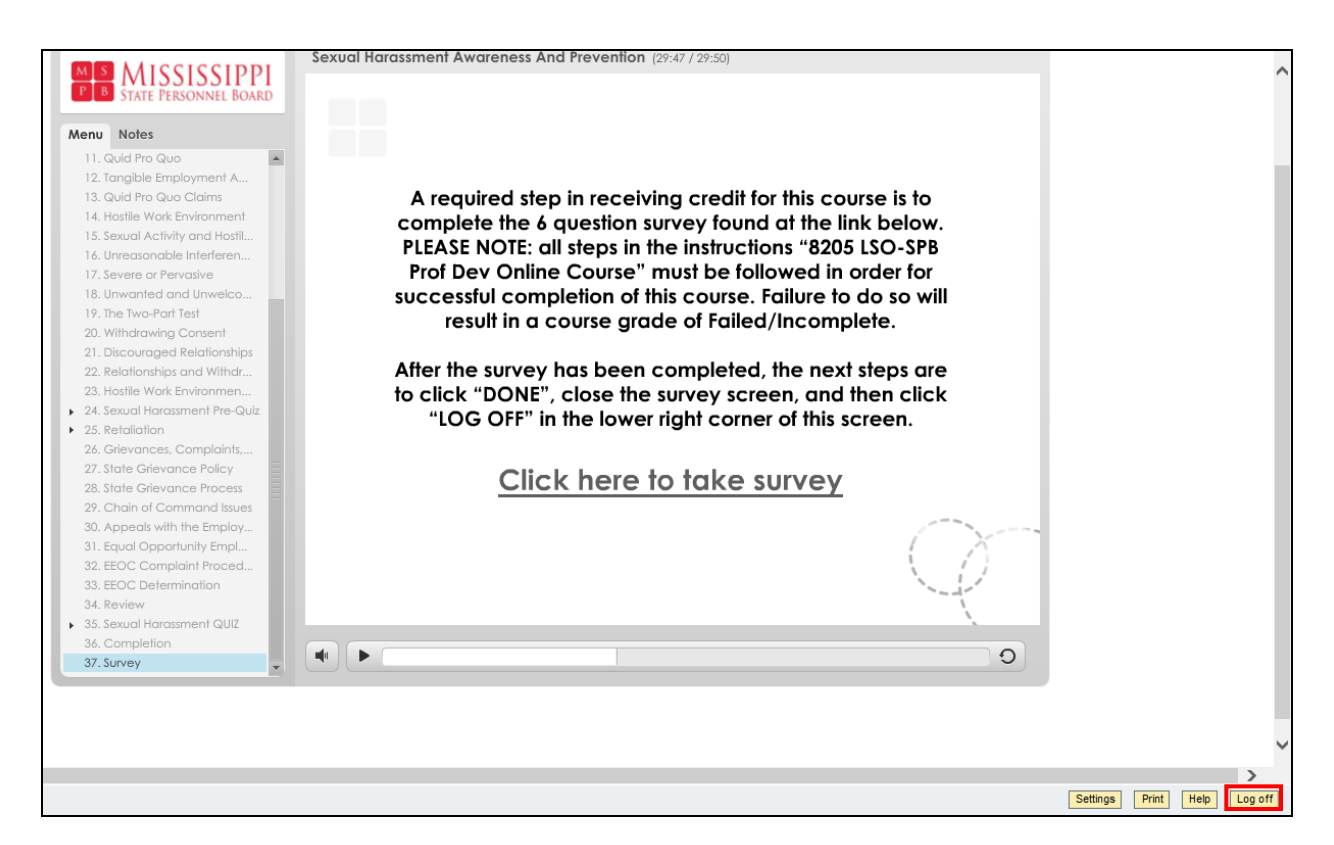

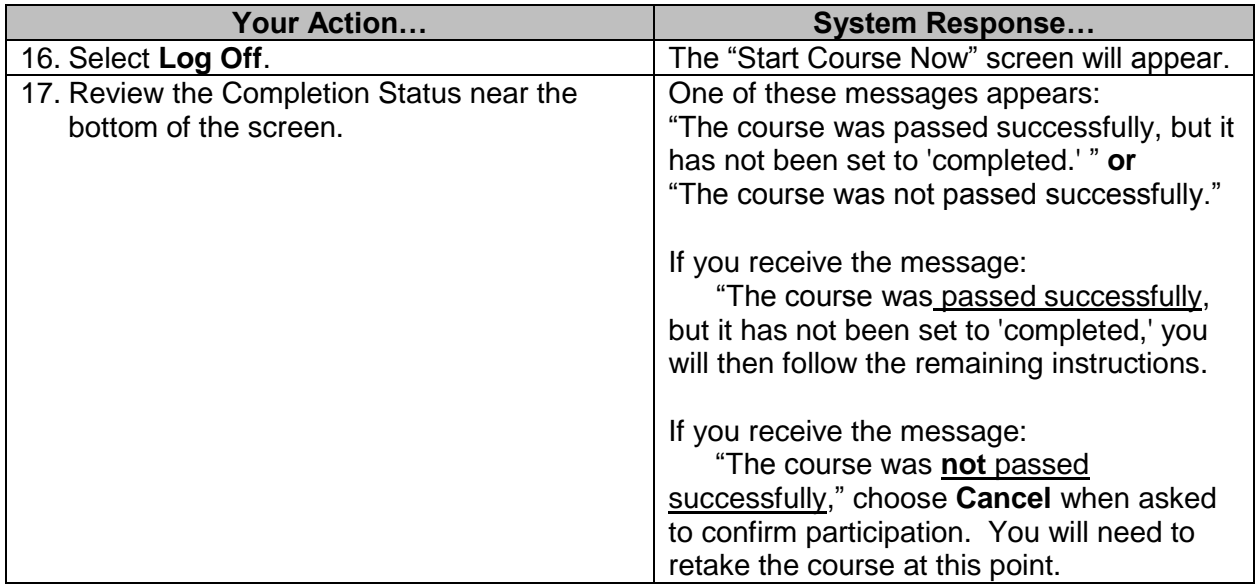

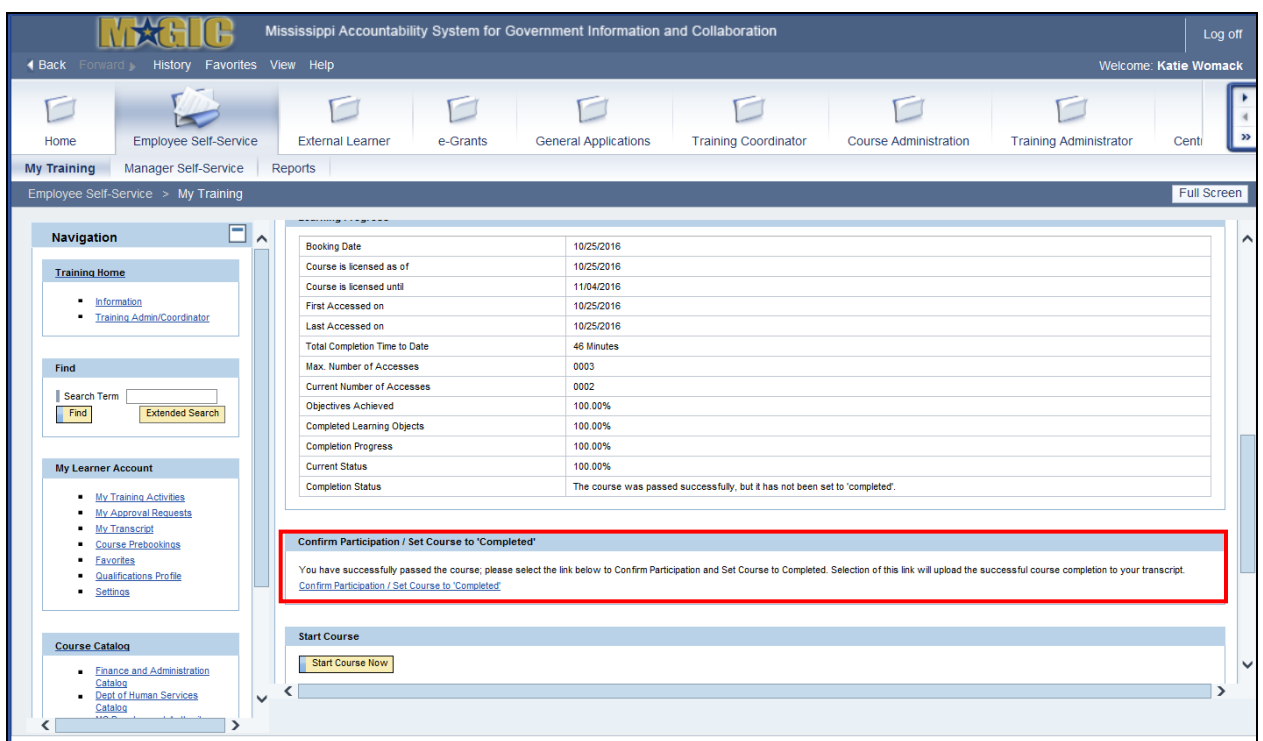

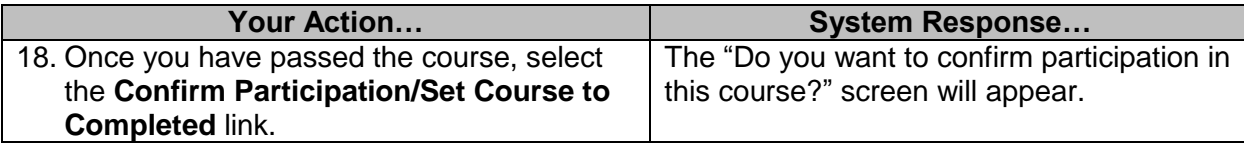

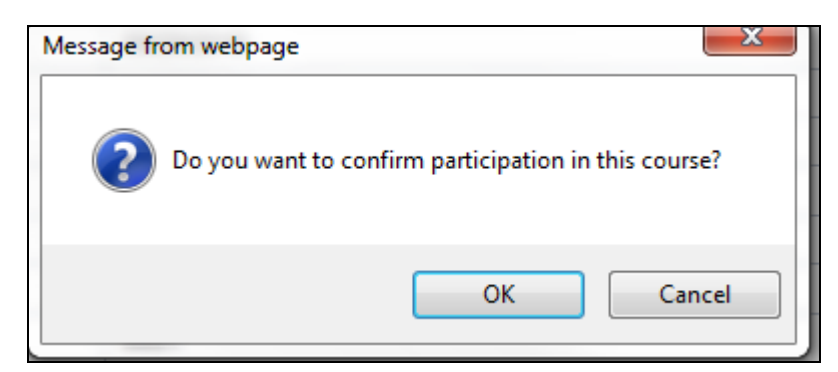

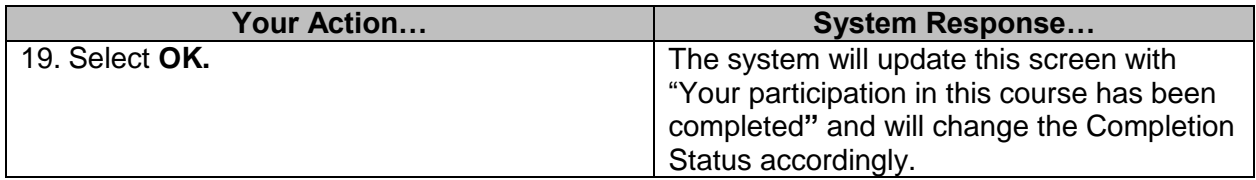

The course will be added to the employee's transcript during an overnight process.

**NOTE:** If the employee does not pass the course, they may retake the course. The employee will have three (3) opportunities to complete the quiz. If the employee does not pass after the three (3) times, they will be required to re-register for the course and start over.